## **Sisukord**

## Ohje - VARASTOSALDON ENNUSTE

Raportti Varastosaldon ennuste- Varastosaldojen tulevaisuus.

## Opastusvideo[:https://youtu.be/LUVTVxyzQD0](https://youtu.be/LUVTVxyzQD0)

Käyttö:

Voit tarkastaa tuotteen laskennallisen varastosaldon tietyllä päivämäärällä, joka näkyy raportissa sarakkeessa loppusaldo. Jos et täytä mitään valintoja raporttikortin tietoihin tulee luettelo kaikista varastoista.

Raportin kentät:

```
 Voit määritellä seuraavilla valinnoilla raportilla olevia
tietoja ja rajata valintojen mukaan sen sisältöä:
```
Tuote-Liitä tuote jos tahdot rajata raporttia tietyn tuoteen mukaan tai jätä tyhjäksi. Ryhmä- Liitä tuoteryhmä jos tahdot rajata raporttia tietyn tuoteryhmän mukaan tai jätä tyhjäksi. Nimi- rajaa raporttia nimen mukaan. Varasto- rajaa raporttia varastolla. Päivämäärä- aseta päivämäärä mihin asti haluat raportin tiedot. Lisätiedot- alasvetovalikko- valitse valikosta vaihtoehto ja tarkenna määritelmää viereiseen tyhjään kenttään. Toimittaja- rajaa raporttia toimittajan mukaan.

Valintaruudut: valitse ne ruudut mitä tietoja tahdot raportilla näkyvän. Jätä valitsematta ne tiedot joita et halua raportille. Laske: Myyntitilaus- näyttää tilaustiedot raportilla ja käyttää loppusaldon laskennassa. Ostotilaus- näyttää ostojen tilausten tiedot raportilla ja käyttää loppusaldon laskennassa. Tuotetiedot- näyttää tuotetiedot raportilla. Varaston siirrot- näyttää varastojen siirrot raportilla ja käyttää loppusaldon laskennassa. Laske erääntyneet asiakirjat- näyttää erääntyneet asiakirjat raportilla ja käyttää loppusaldon laskennassa. Näytä vain negatiiviset saldot- näyttää negatiiviset saldot raportilla. Raportti- Painamalla napista saat tiedot varastosaldoista yllä asettamiesi määrityksien mukaisesti. Jos et määrittele asetuksiin mitään antaa järjestelmä raportin kaikista varastoista.

Saat tulostettua raportin painamalla Ctrl+Enter

ikkunan päällä.

From: <https://wiki.directo.ee/> - **Directo Help**

Permanent link: **[https://wiki.directo.ee/fi/ladu\\_aru\\_tulevikus?rev=1460654276](https://wiki.directo.ee/fi/ladu_aru_tulevikus?rev=1460654276)**

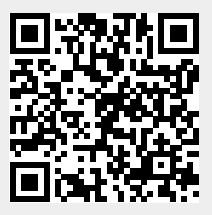

Last update: **2016/04/14 20:17**